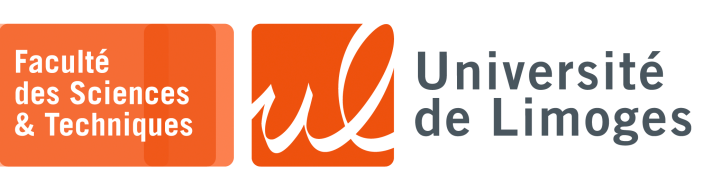

# *Licence 3<sup>e</sup> année Analyse syntaxique & Sémantique*

TP n°2

*Utilisation de XML, DTD, XSLT et JavaScript*

# **Les outils utilisés**

- ⋆ xmllint pour vérifier et valider votre document XML :
	- ⋄ pour vérifier que votre document XML est correct :

**D**-xterm \$ xmllint mon\_fichier.xml

⋄ pour vérifier que votre document est « valide » par rapport à un DTD :

 $\Box -$  xterm \$ xmllint mon\_fichier.xml -valid

 $\star$  xmllint pour parcourir l'arborescence d'un document XML :

```
\square xterm -
 $ xmllint --shell mon fichier.xml
 / >
```
## Les commandes sont :

- ⋄ base : retourne l'URL du document XML qu'on est en train d'inspecter ;
- ⋄ du : affiche la structure du document ;
- ⋄ ls expXpath : affiche les enfants des noeuds trouvés par l'expression expXpath (sans leur contenu !) ;
- ⋄ cat expXpath : affiche le contenu de l'ensemble des noeuds trouvés par l'expression expXpath ;
- ⋄ cd expXpath : change le noeud contexte vers le noeud trouvé par l'expressions expXpath *attention, expXpath doit retourner un seul noeud* ;
- ⋄ pwd : affiche le chemin de la racine qui mène au noeud contexte.
- ⋆ xslproc : pour appliquer un fichier XSLT sur un document XML :

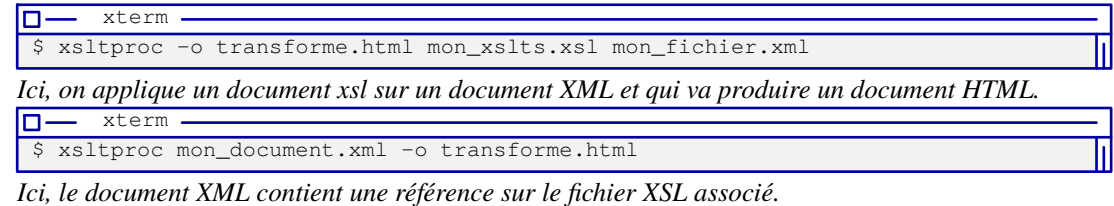

⋆ Firefox pour afficher vos documents XML, CSS, XSL, en demandant l'affichage de la « console d'erreurs »

# **XML et DTD**

- **1 –** On veut créer un document de gestion de contact en XML regroupant pour chaque personne :
	- ∘ Nom
	- ∘ Prénom
	- ∘ Sexe
	- ∘ Civilité
	- ∘ Adresse électronique principale

# **Questions :**

- a. Comment allez vous gérer les différents attributs d'une personne ? Sous forme d'« attributs » ou de « balises » ?
- b. Écrivez un tel fichier au format XML et vérifiez avec xmllint qu'il est bien formé (vous rentrerez 5 personnes dans votre fichier).
- **2 –** On veut maintenant étendre le fichier précédent pour pouvoir tenir compte des différents « contacts » d'une personne avec son identifiant :
	- □ pour chaque service de chat (WhatsApp, Facetime, Telegram, *etc.*) ;
	- □ pour chaque réseau social (X/Twitter, Facebook, Instagram, *etc.*) ;
	- □ pour chaque messagerie globale (GMail, Hotmail, *etc.*).

#### **Questions :**

- a. Comment allez vous gérer les différents contacts de la personne, sachant qu'une personne n'utilise pas tous ces contacts et que d'autre part on veut faciliter leur gestion ?
- b. Améliorez votre fichier XML précédent ;
- c. Créez un DTD pour ce format de document XML ;
- d. Validez votre fichier par rapport à cette DTD avec xmllint.

## **XML, XSL**

**3 –** Dans cet exercice, on va travailler sur un document XML contenant le programme de la TNT. *Une version récente peut être accédée à* https://xmltvfr.fr/xmltv.php.

Vous devez récupérer le fichier tnt.xml. *Attention, le fichier prend plus de 15Mo décompressé*.

```
\square xterm -
$ wget https://p-fb.net/licence3/compilation2/files/tnt.zip
```
\$ unzip tnt.zip

## **Manipulations :**

- a. Examinez le contenu à l'aide de « gedit » ;
- b. Parcourez la structure du document XML à l'aide de « xmllint --shell tnt. xml ». Essayez les commandes :

```
\overline{\Box}xterm
 ls
cd tv
ls
cd programme[1]
ls
cat title
ls //title
 ls //programme[@channel='C1.telerama.fr']/title
```
À quoi correspond C1.telerama.fr ?

#### c. Appliquez le fichier xsl suivant :

```
<?xml version="1.0" encoding="UTF-8" ?>
<xsl:stylesheet version="1.0" xmlns:xsl="http://www.w3.org/1999/XSL/Transform">
<xsl:output method="html" encoding="UTF-8" />
<xsl:template match="/tv">
<html>
      <body>
         <h1> Liste des programmes </h1>
         <xsl:apply-templates/>
      </body>
   \langle/html>
</xsl:template>
<xsl:template match="programme[@channel='C1.telerama.fr']">
  < p ><HR/<xsl:value-of select="title"/>
   <xsl:value-of select="desc"/>
   \langle/p>
</xsl:template>
</xsl:stylesheet>
```
Que fait-il ?

d. Appliquez le fichier xsl suivant :

```
<?xml version="1.0" encoding="UTF-8" ?>
<xsl:stylesheet version="1.0" xmlns:xsl="http://www.w3.org/1999/XSL/Transform">
<xsl:output method="html" encoding="UTF-8" />
<xsl:template match="/tv">
<html>
       <body>
          <h1> Liste des programmes </h1>
          <xsl:for-each select="programme[@channel='C1.telerama.fr']">
             < p >\overline{CHR}/\overline{)}<xsl:value-of select="title"/>
             <xsl:value-of select="desc"/>
             \langle/p>
          </xsl:for-each>
      </body>
   \frac{2}{h+m}</xsl:template>
</xsl:stylesheet>
```
Quelle différence avec le précédent ?

- e. On ne veut afficher que les « magazine » :
	- ⋄ comment est exprimé la catégorie d'un programme dans le fichier XML ?
	- ⋄ donnez deux méthodes différentes pour n'afficher que les « programmes » de catégorie « magazine » :
		- ⋆ avec « xsl:if » ;
		- $\star$  directement avec XPath;
- f. On voudrez afficher l'image donnée dans l'élément icon, c-à-d mettre sa valeur dans une balise html IMG :

1 <img src="blob.gif"/>

g. Améliorez l'affichage de tous ces éléments.

#### **XML, CSS et XSL**

 $\overline{\mathsf{m-}}$ 

**4 –** On veut afficher le contenu du fichier des questions 1 et 2 dans un navigateur Web.

Serveur Web temporaire

*Pour mettre à disposition le contenu du répertoire courant en accès HTTP dans votre navigateur, vous lancerez dans le répertoire contenant les fichiers la commande suivante :*

*python3 -m http.server*

*xterm*

*Puis, dans votre navigateur Web, vous entrerez l'URL suivante : http://localhost:8000 pour accèder à vos fichiers.*

- a. Donnez une version simple avec l'utilisation d'un CSS dédié ;
- b. Écrivez un fichier au format XSL pour afficher le contenu de ce fichier sous forme de tableau HTML.
- c. Modifiez votre fichier XSL pour trier les contacts suivant le nom (le data-type à utiliser est  $x''$  text" »).

# **XML, AJAX et JQuery**

```
Soit le contenu du fichier « livres.xml » :
  1 <?xml version="1.0" encoding="UTF-8" standalone="yes"?>
  2 <liste livres titre="Science Fiction">
  3 <livre>
  4 <titre isbn="2290055956">Le cycle des robots</titre>
  5 <auteur>Isaac Asimov</auteur>
  6 </livre>
  7 <livre>
 8 <titre isbn="2290312983">Le monde des non-A</titre>
 9 <auteur>Van Vogt</auteur>
 10 </livre>
11 <livre><br>12 <tit
12 <titre isbn="284172039X">La huitième couleur</titre>
       13 <auteur>Terry Pratchett</auteur>
14 </livre>
15 </liste_livres>
et le fichier HTML « affiche_livres.html » :
  1 <!DOCTYPE html>
  \frac{2}{3} <html>
       <head>
 4 <title>JQuery XML</title>
  5
           <script type="text/javascript" src="https://cdnjs.cloudflare.com/ajax/libs/jque
    ry/3.7.1/jquery.js"></script>
  6 </head>
       shody>
 8 <h2> Liste des livres </h2>
  9 <div id="contenu"></div>
 10 <input type="button" id="requete" value="Ajax !">
11
12 <script type="text/javascript">
13 // traite un livre<br>14 function traiter_u
 14 function traiter_un_livre(index, valeur) {<br>15 var auteur = $(valeur).find('auteur').t
15 var auteur = $(valueur) .find('auteur').text();<br>16 var isbn = $(valueur) .find('title').attr('isbrvar isbn = $(valeur).find('titre').attr('isbn');
17 var titre = $(valeur).find('title').text();
18
          19 $('#liste_livres').append('<li><strong>'+titre+'</strong>,<em>'+auteur+'</em>,
    '+isbn+'</li>');
 20 }
21 // ajoute une liste et traite chaque livre du document XML<br>22 function traiter_liste_livres(donnees)
22 function traiter_liste_livres(donnees)<br>23 { $('<ul id="liste_livres"></ul>').a
       23 { $('<ul id="liste_livres"></ul>').appendTo('#contenu');
24 $(donnees).find('livre').each(traiter_un_livre);
\begin{array}{ccc} 25 & & \rightarrow \\ 26 & & \rightarrow \end{array}26 // Requete AJAX declenchee lors de l'appui sur le bouton
27 $('#requete').click(function(){<br>28 $.ajax({ type: 'GET',
28 $.ajax({ type: 'GET',
                     url: 'livres.xml'
30 dataType: 'xml',
31 success: function(donnees) { traiter_liste_livres(donnees); } });<br>32 });
          32 });
33 </script>
 34 \times /body35 </html>
```
### **5 – Questions :**

a. Testez le comportement du fichier HTML réalisant la requête AJAX et effectuant un affichage du contenu XML.

*Vous construirez les fichiers livres.xml et affiche\_livres.html dans un répertoire et utiliserez la commande Python donnée plus haut pour partager ce contenu dans votre navigateur.*

b. Vous adapterez le fichier HTML pour traiter les données de l'exercice 2 avec un affichage sous forme de table et en ajoutant une icône pour l'identification de la nature du contact.